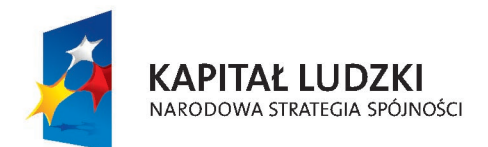

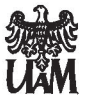

**UNIA EUROPEJSKA EUROPEJSKI FUNDUSZ SPOŁECZNY** 

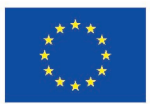

Projekt współfinansowany ze środków Unii Europejskiej w ramach Europejskiego Funduszu Społecznego

### **BIULETYN PRAKTYK PEDAGOGICZNYCH NR 1 ISSN 0000000** wrzesień 2010

# Szkoła i Uniwersytet

- wspólne działania na rzecz podniesienia jakości studenckich praktyk pedagogicznych

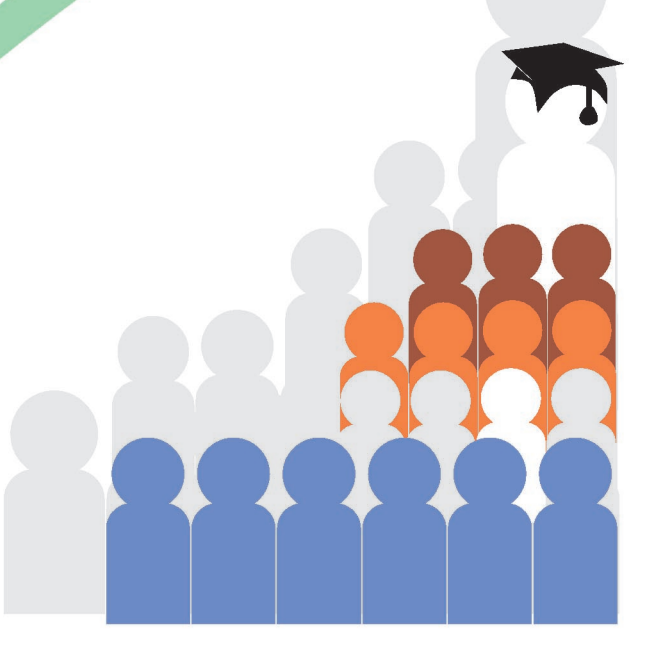

**Wydział Biologii UAM** Poznań 2010

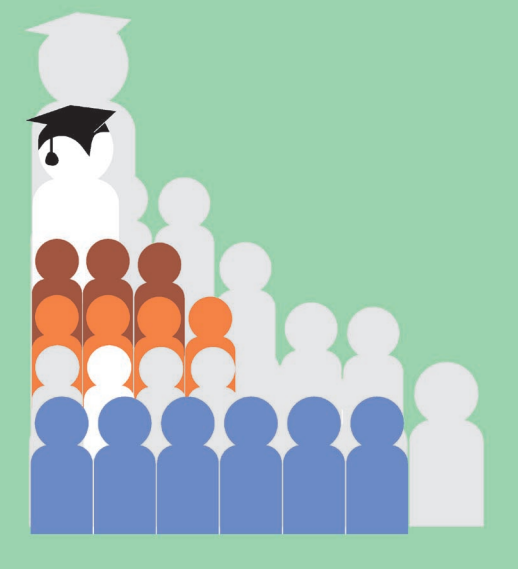

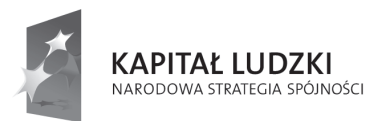

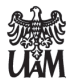

**UNIA EUROPEJSKA FUROPE ISKI** FUNDUSZ SPOŁECZNY

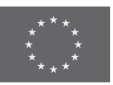

Projekt współfinansowany ze środków Unii Europejskiej w ramach Europejskiego Funduszu Społecznego

# **Biuletyn Praktyk Pedagogicznych Nr 1**

Materiały z I konferencji zorganizowanej w ramach projektu "Szkoła i Uniwersytet – wspólne działania na rzecz podniesienia jakości studenckich praktyk pedagogicznych"

> Uniwersytet im. Adama Mickiewicza w Poznaniu Wydział Biologii

> > Poznań 2010

#### Zespół redakcyjny:

Bogdan Jackowiak (przewodniczący), Agnieszka Cieszyńska, Renata Dudziak, Magdalena Dylewska, Eliza Rybska

#### **Projekt ok≥adki:**

Rafa≥ Bajaczyk

Publikacja finansowana ze środków Unii Europejskiej w ramach Europejskiego Funduszu Społecznego, Programu Operacyjnego Kapitał Ludzki, Priorytet III "Wysoka jakość systemu oświaty", Działanie 3.3. "Poprawa jakości kształcenia", Poddziałanie 3.3.2. "Efektywny system kształcenia i doskonalenia nauczycieli – projekty konkursowe".

© Copyright by: Wydzia≥ Biologii Uniwersytetu im. Adama Mickiewicza w Poznaniu, Poznań 2010

Wydawnictwo Kontekst www.wkn.com.pl kontekst2@o2.pl

# **SPIS TREŚCI**

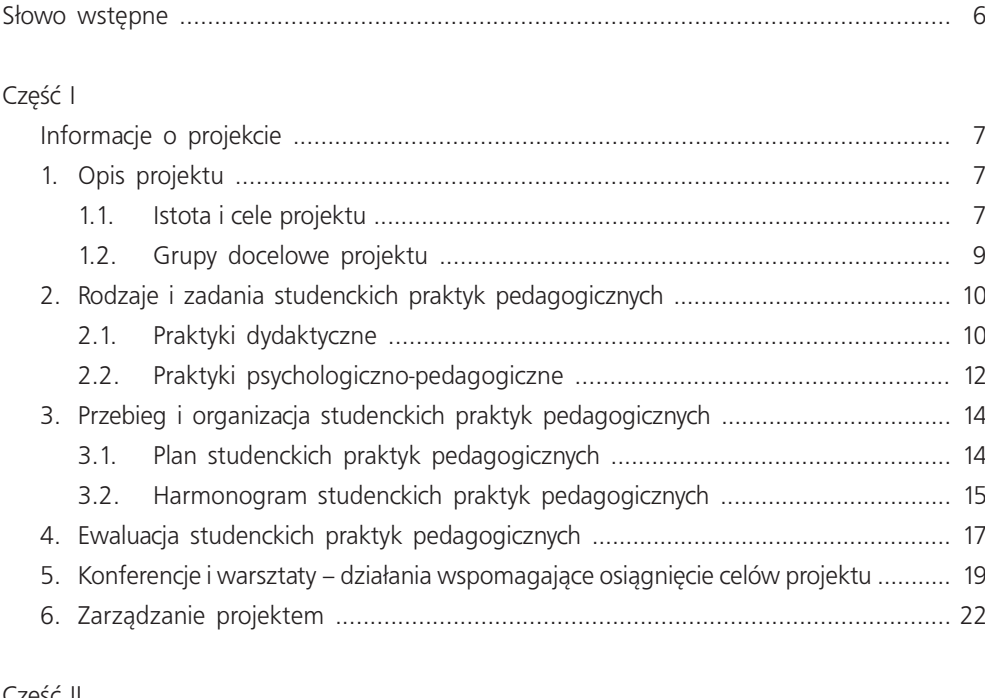

#### Część II

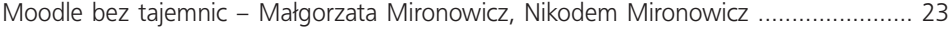

### **SŁOWO WSTEPNE**

Biuletyn Praktyk Pedagogicznych (BPP) skierowany jest w szczególności do uczestników Projektu "Szkoła i Uniwersytet – wspólne działania na rzecz podniesienia jakości studenckich praktyk pedagogicznych", współfinansowanego ze środków Unii Europejskiej w ramach Europejskiego Funduszu Społecznego. BPP, wraz z uruchomioną już stroną internetową Projektu (www.siup.amu.edu.pl), stanowić bedzie płaszczyznę wymiany informacji i poglądów związanych z tematyką studenckich praktyk pedagogicznych.

Zasadniczym celem tego wydawnictwa jest informowanie o postępach w realizacji praktyk pedagogicznych realizowanych przez studentów Wydziału Biologii Uniwersytetu im. Adama Mickiewicza w 36 szkołach zlokalizowanych na terenie Poznania. Jednocześnie jednak zakładamy, że zdobywane w tym Projekcie i opisywane w BPP doświadczenia okaża się cenne dla szerszego grona odbiorców, zarówno nauczycieli jak i studentów przygotowujących się do zawodu nauczycielskiego.

Witając Państwa w gronie uczestników Projektu "Szkoła i Uniwersytet – wspólne działania na rzecz podniesienia jakości studenckich praktyk pedagogicznych", zapraszamy także do udziału w redakcji BPP. Oczekujemy na Państwa uwagi dotyczące jego treści i formy, a także propozycje tematów, które warto poruszyć na tym forum.

Ufając, że "Biuletyn Praktyk Pedagogicznych" spełni swoje cele, życzę wszystkim Uczestnikom Projektu owocnej współpracy oraz satysfakcji z uzyskanych rezultatów. Jestem przekonany, że wspólnie uda nam się poprawić jakość studenckich praktyk pedagogicznych i bardzo dobrze przygotować do zawodu nauczycielskiego kolejne rzesze studentów.

Dziekan Wydziału Biologii prof. dr hab. Bogdan Jackowiak

## **CZEŚĆ I – INFORMACJE O PROJEKCIE**

#### **1. OPIS PROJEKTU**

Projekt "Szkoła i Uniwersytet – wspólne działania na rzecz podniesienia jakości studenckich praktyk pedagogicznych" (dalej nazywany **Projektem**) został przygotowany przez pracowników Wydziału Biologii Uniwersytetu im. Adama Mickiewicza w Poznaniu. Projekt jest współfinansowany ze środków Unii Europejskiej w ramach Europejskiego Funduszu Społecznego, Programu Operacyjnego Kapitał Ludzki, Priorytet III "Wysoka jakość systemu oświaty", Działanie 3.3. "Poprawa jakości kształcenia", Poddziałanie 3.3.2. "Efektywny system kształcenia i doskonalenia nauczycieli – projekty konkursowe". Pełny opis projektu znajduje się we wniosku o dofinansowanie o numerze WNDPOKL.03.03.02-00-040/10.

#### **1.1. Istota i cele projektu**

Nastepstwem transformacji ustrojowej w Polsce sa miedzy innymi zasadnicze zmiany w obszarze oświaty i szkolnictwa wyższego. Mają one charakter systemowy, organizacyjny i programowy. Na poziomie systemowym zaznaczają się one trójstopniowym ustrojem oświaty, obejmującym: 6-letnie szkoły podstawowe, 3-letnie gimnazja, 3-letnie szkoły ponadgimnazjalne oraz trójstopniowym modelem kształcenia akademickiego, obejmującym: 3-4 letnie studia I stopnia (licencjackie, inżynierskie), 2-letnie studia II stopnia (magisterskie) oraz 4-letnie studia III stopnia (doktoranckie). Z licznych reform o charakterze organizacyjnym podkreślić warto zmianę systemu rekrutacji na kolejne stopnie kształcenia. Wraz z reformami systemowoorganizacyjnymi dokonują się również zmiany programowe, które starają się nadążać za postępem naukowym, technologicznym oraz dynamiką procesów społecznych i kulturowych. Przykładem tego typu zjawisk jest "rewolucja informatyczna", pociągająca za sobą zmiany nie tylko w metodach nauczania, ale także sposobach komunikowania się uczniów i nauczycieli.

Dynamika tych procesów stawia nowe zadania przed kształceniem i doskonaleniem nauczycieli. Od współczesnego nauczyciela-wychowawcy oczekuje się szerokiej wiedzy przedmiotowej, umiejętności jej przedstawiania uczniom oraz zdolności do formowania określonych postaw u uczniów.

Spośród wielu warunków niezbędnych dla osiągnięcia takiego celu w procesie przygotowania studentów do wykonywania zawodu nauczyciela, wyjątkowe miejsce zajmują praktyki pedagogiczne. Przed ich organizatorami stoi szereg trudnych do rozwiązania problemów. Do najważniejszych należy zaliczyć: (1) wytworzenie partnerskiej współpracy między zaangażowanymi instytuciami (szkołami wyższymi i szkołami niższych szczebli) oraz osobami (nauczyciele akademiccy, dyrektorzy placówek szkolnych, nauczyciele-opiekunowie praktyk, pedagodzy, psycholodzy, studenci, uczniowie); (2) wypracowanie programu praktyk pedagogicznych spójnego z kształceniem ogólnym i specjalistycznym studentów, dobrze zsynchronizowanego z podstawą programową nauczania w szkołach różnego typu; (3) wypracowanie narzędzi ewaluacji przebiegu praktyk pedagogicznych oraz oceny uzyskiwanych efektów. Zainicjowane przedsięwzięcie stara się wyjść naprzeciw tym oczekiwaniom.

Stąd też, zasadniczym celem projektu jest wprowadzenie do rzeczywistości szkolnej nowego modelu praktyk pedagogicznych, skutecznego w kształceniu kreatywnego i refleksyjnego nauczyciela-wychowawcy przyrody oraz biologii.

Cel ogólny zostanie spełniony poprzez realizację następujących celów szczegółowych:

- Utworzenie sieci szkół partnerskich współpracujących z Wydziałem Biologii Uniwersytetu im. A. Mickiewicza (WB UAM) przygotowującym studentów do wykonywania zawodu nauczyciela oraz zorganizowanie zespołu stałych współpracowników składającego się z nauczycieli akademickich przygotowujących studentów do zawodu nauczyciela oraz nauczycieli-opiekunów praktyk pedagogicznych.
- Stworzenie i wprowadzenie systemu podnoszenia kompetencji nauczycieli opiekunów praktyk pedagogicznych.
- Podniesienie jakości praktyk pedagogicznych poprzez wypracowanie form i metod prowadzenia zajęć zapewniających wykształcenie kreatywnego i refleksyjnego nauczyciela-wychowawcy mogącego sprostać wyzwaniom współczesnej dydaktyki.
- Opracowanie, wdrożenie i dostosowanie organizacji studenckich praktyk pedagogicznych do nowych wymagań szkolnych i możliwości szkół wyższych zapewniającej spójny program praktyk pedagogiczno-psychologicznych i dydaktycznych, uwzględniającej wielostopniowy system kształcenia szkolnego i akademickiego.
- Umożliwienie systematycznej ewaluacji przebiegu praktyk oraz analizy ich efektów poprzez opracowanie i wprowadzenie odpowiednich narzędzi.

Projekt ma charakter innowacyjny, co przejawia się w kilku aspektach. W ramach samych praktyk wyróżniamy odrębne praktyki psychologiczno-pedagogiczne, mające pomóc przyszłym nauczycielom w diagnozowaniu i radzeniu sobie z najczęściej występującymi dysfunkcjami jakie mogą występować u uczniów oraz problemami wychowawczymi, które może napotkać nauczyciel. W ramach praktyk dydaktycznych przewidujemy m.in. modernizację polegającą na stworzeniu okazji do obserwacji większej liczby nauczycieli podczas pracy. Pozwoli to na zapoznanie studentów z różnymi stylami nauczania, doskonalenie warsztatu pracy przyszłego nauczyciela itd. (praktyki rotacyjne). Dodatkowo na czas praktyk ciągłych zawieszone zostaną zajęcia akademickie. Do współpracy zaproszeni są doświadczeni nauczyciele z miasta Poznania, mający co najmniej stopień awansu zawodowego – nauczyciela mianowanego. Zapewni to lepsze dostosowanie szkół do prowadzenia praktyk, logistyczny układ oraz kontrole nad odbywanymi praktykami. Dotychczas student sam poszukiwał szkoły, w której odbywał praktyki. Dodatkowo każdy nauczyciel i student zobowiązany będzie do szczegółowej analizy praktyk przy pomocy opracowanych narzędzi, której celem będzie poprawa skuteczności i efektywności praktyk. Modernizacja nadzoru pedagogicznego w przypadku opisywanego projektu odnosi się do opracowania i wdrożenia narzędzi służących wieloaspektowej ocenie prowadzonych praktyk oraz ścisłej współpracy pomiędzy uczelnią wyższą kształcącą przyszłych nauczycieli, a szkołą będącą potencjalnym miejscem pracy. Projekt zakłada również wykorzystanie nowoczesnych metod nauczania, w tym m.in. platformy Moodle, tablic multimedialnych oraz zajęć laboratoryjnych.

Cele Projektu bedą realizowane zgodnie z politykami horyzontalnymi Unii Europejskiej z zachowaniem zasady równości szans (w tym zasady równości płci na wszystkich etapach realizacji projektu), rozwoju społeczeństwa informacyjnego i koncepcją zrównoważonego rozwoju. Działania podjęte w projekcie będą wspomagały budowanie społeczeństwa informacyjnego i gospodarki opartej na wiedzy. Przedstawiane działania wynikają ze Strategii Rozwoju UAM na lata 2009-2019.

#### **1.2 Grupy docelowe projektu**

• Studenci kierunku biologia przygotowujący się do wykonywania zawodu nauczyciela przyrody i biologii na Wydziału Biologii UAM w Poznaniu

Grupe docelową stanowią studenci WB UAM w Poznaniu. Na Wydziale Biologii od wielu lat kształci się studentów do zawodu nauczyciela. Od roku akad. 2009/10 na kierunku biologia kształcenie to odbywa się w ramach specjalizacji nauczycielskiej. Program studiów zakłada przygotowanie studentów do nauczania dwóch przedmiotów: biologii i przyrody. Uczestnikami projektu będą wszyscy studenci tej specjalizacji, którzy rozpoczęli studia w latach 2009 oraz 2010. Istotne jest, że podejmując studia świadomie dokonali oni wyboru specjalizacji nauczycielskiej, mając do dyspozycji także kierunki i specjalności nienauczycielskie.

• Kadra pedagogiczna szkół, które współpracują z Wydziałem Biologii w zakresie prowadzenia praktyk

Kadra pedagogiczna wytypowana do uczestnictwa w projekcie złożona będzie z nauczycieli posiadających stopień awansu zawodowego nauczyciela mianowanego lub dyplomowanego. Nauczyciele w liczbie 72 (12 nauczycieli przyrody, 24 nauczycieli biologii, 36 pedagogów), zaangażowani do pracy w projekcie są zatrudnieni w 36 szkołach: 12 podstawowych, 12 gimnazjalnych i 12 ponadgimnazjalnych. W projekcie nauczyciele będą pełnić rolę "mistrzów" dla studentów chcących podjąć pracę w tym zawodzie. Ich zaangażowanie, styl pracy, metody będą wnikliwie obserwowane przez studentów, omawiane i w dużej mierze naśladowane. Stąd też do realizacji tego projektu wybrani zostali nie tylko doświadczeni, ale także wyróżniający się w swojej pracy dydaktyczno-wychowawczej nauczyciele np. poprzez uczestnictwo w realizacji rozmaitych projektów, takich jak Szkoła z klasą, projekt Sokrates-Comenius i inne. Najczęściej są to nauczyciele związani również z Wydziałem Biologii przez uczestnictwo w cyklicznych wykładach otwartych, czy poprzez klasy patronackie. Wśród nauczycieli znajdują się doradcy metodyczni nauczania przyrody i biologii na poszczególnych poziomach kształcenia.

• Szkoły współpracujące z Wydziałem Biologii w zakresie prowadzenia praktyk przez studentów kierunku biologia przygotowujących się do wykonywania zawodu nauczyciela biologii i przyrody

Do realizacji projektu wybranych zostanie 36 szkół (po 12 na poziomie szkół podstawowych, gimnazjalnych, ponadgimnazjalnych). W wyborze szkół kierowaliśmy się różnymi kryteriami, starając się zapewnić z jednej strony jak najlepszą jakość praktyk, a z drugiej równe szanse każdej szkole znajdującej się w obrębie Poznania. Wybór szkół ograniczono do miasta ze względów logistycznych, mając na uwadze czas potrzebny na to, aby dojechać do szkół oraz koszty dojazdów. Uwzględniając fakt, że nauczanie w różnych typach szkół warunkuje różne typy i style, a także podejścia do ucznia, przy wyborze szkół zwrócono uwagę na placówki posiadające zróżnicowaną ofertę edukacyjną (np. rozszerzone nauczanie w ramach ekologii, sportu czy języków obcych). W wyborze szkół kierowano się ponadto takimi kryteriami jak zaplecze multimedialne szkoły, wyposażenie pracowni czy możliwości nauczania biologii w języku obcym. Pod tym względem projekt zapewni różnorodność szkół, dając wszystkim równe szanse.

#### **2. RODZAJE I ZADANIA STUDENCKICH PRAKTYK PEDAGOGICZNYCH**

Proponowany w Projekcie program obejmuje dwa komplementarne rodzaje praktyk studenckich: dydaktyczne (264 godziny) i psychologiczno-pedagogiczne (60 godzin).

#### **2.1. Praktyki dydaktyczne**

Zasadniczym celem **praktyk dydaktycznych** jest nabycie i rozwijanie kompetencji nauczycielskich u studentów-praktykantów, a zwłaszcza: (1) wykształcenie umiejętności planowania, prowadzenia i dokumentowania zajęć lekcyjnych i pozalekcyjnych w zakresie przyrody i biologii; (2) zdobycie umiejętności realizacji zadań dydaktycznych, wychowawczych i opiekuńczych; (3) nabycie umiejętności prowadzenia zajęć z wykorzystaniem nowoczesnych technik, m.in. tablicy interaktywnej; (4) poznanie organizacji i funkcjonowania szkół.

W proponowanym modelu praktyki dydaktyczne będą realizowane w trzech trybach: **rotacyjnym**, śródrocznym i ciągłym.

Celem **praktyk rotacyjnych** jest zapoznanie studentów, w naturalnych warunkach szkolnych, z różnymi stylami, strategiami i metodami nauczania. W ramach tych praktyk studenci przeprowadzą obserwacje lekcji pokazowych w trzech wytypowanych szkołach na wszystkich poziomach nauczania (podstawowym, gimnazjalnym i ponadgimnazjalnym). Praktykanci nabeda umiejętności dokumentowania przebiegu lekcji, a także zapoznają się z warunkami pracy nauczycieli w różnych szkołach. Ważne jest, by poznali specyfikę zadań dydaktycznych nauczyciela przyrody i biologii, a także możliwości wykorzystania w praktyce szkolnej wyposażenia klasopracowni przyrodniczych. Ważnym elementem praktyk rotacyjnych jest także zaznajomienie się studentów z wewnątrzszkolnymi oraz przedmiotowymi systemami oceniania oraz zasadami wypełniania dziennika lekcyjnego.

Praktyki śródroczne mają na celu poszerzenie wiadomości studentów na temat stylów, strategii i metod nauczania przyrody i biologii poprzez obserwacje lekcji prowadzonych przez nauczyciela opiekuna praktyk oraz lekcji prowadzonych przez praktykantów. Samodzielne przygotowanie i przeprowadzenie lekcji przyrody wbudowanej w cykl kształcenia wybranej klasy w szkole praktyk oraz jej ewaluacja mają być źródłem cennych informacji dla przyszłych nauczycieli. Podczas tych praktyk powinni oni także nauczyć się przygotowania oraz wykorzystania w trakcie prowadzonej lekcji odpowiednich środków dydaktycznych, ćwiczyć sposoby rozbudzania oraz podtrzymywania zainteresowań poznawczych uczniów. W miarę możliwości czas ten powinien być również wykorzystany na naukę rozpoznawania potrzeb uczniów i indywidualizacji procesu dydaktycznego. Praktyki te umożliwiają studentom prowadzenie bieżącej analizy i omówienie scenariuszy zajęć oraz przeprowadzonych lekcji, a także głębsze zaznajomienie się z wewnątrzszkolnymi oraz przedmiotowymi systemami oceniania oraz planami dydaktyczno-wychowawczymi.

Praktyki ciągłe dają studentom możliwość dokładnego przećwiczenia praktycznego, całościowego przygotowania się do prowadzenia lekcji oraz zajęć pozalekcyjnych, od przygotowania koncepcji lekcji, scenariusza zajęć po przeprowadzenie lekcji oraz zajęć pozalekcyjnych z zastosowaniem różnorodnych form i metod pracy na wszystkich poziomach nauczania. W czasie tych praktyk zakładamy kształtowanie u studentów umiejętności indywidualizowania procesu nauczania, przeprowadzania badań oraz oceniania osiągnięć uczniów. Praktykanci powinni również uczestniczyć w lekcjach lub zajęciach pozaszkolnych prowadzonych w terenie, zaznajamiać się z wewnątrzszkolnymi i przedmiotowymi systemami oceniania oraz planami dydaktyczno-wychowawczymi. Podczas praktyk ciągłych studenci powinni zapoznać się z szerokim spektrum obowiązków nauczyciela poprzez prowadzenie lekcji wychowawczych, udział w radach pedagogicznych, zebraniach z rodzicami, pełnienie dyżurów na przerwach w szkole. Powinni oni również wykształcić w sobie umiejętności analizowania własnej pracy i jej efektów.

Zakłada się, że dzięki praktykom dydaktycznym osiągnięte zostaną następujące efekty:

- · poznanie środowiska i warunków pracy w zawodzie nauczyciela;
- · zapoznanie się z różnorodnymi stylami pracy nauczycielskiej;
- · zdobycie doświadczeń i wyrobienie umiejętności dydaktycznych w bezpośredniej pracy z uczniami;
- utrwalenie i uzupełnienie teoretycznych wiadomości i praktycznych umiejętności, nabytych w czasie ćwiczeń i wykładów na uczelni;
- · nabycie kompetencji w zakresie obserwacji, planowania, prowadzenia, dokumentowania i oceniania zajęć;
- · nabycie praktyki w doborze celów lekcji, strategii, form prowadzenia zajęć, stosowania odpowiednich metod nauczania;
- opanowanie umiejętności rozbudzania zainteresowań poznawczych oraz wspierania rozwoju intelektualnego uczniów przez odpowiedni dobór metod aktywizujących i technik nauczania;
- · nabycie umiejętności wyboru i wykonania odpowiednio dobranych do zajęć lekcyjnych środków dydaktycznych (prezentacji multimedialnych, planszy, krzyżówek, tekstów do analizy itp.);
- nabycie wprawy w prowadzeniu lekcji z wykorzystaniem nowoczesnych technik, m.in. tablicy interaktywnej;
- wyrobienie umiejętności komunikacyjnych wyrażających się skutecznością zachowań werbalnych i pozawerbalnych w sytuacjach edukacyjnych;
- dokonywanie indywidualizacji procesu dydaktycznego;
- rozpoznawanie potrzeb uczniów;
- wyrobienie nawyku samodzielnego pogłębiania i aktualizowania posiadanej wiedzy merytorycznej i dydaktycznej;
- nabycie umiejętności analizowania własnej pracy i jej efektów oraz oceny pracy uczniów;
- wykształcenie właściwego stosunku studenta praktykanta do ucznia oraz do obowiązków związanych z wykonywaniem zawodu nauczyciela;
- opanowanie umiejętności prowadzenia ewaluacji własnej praktyki i pracy;
- poznanie organizacji i dokumentacji szkoły: statutu szkoły, wewnątrzszkolnego systemu oceniania, planów dydaktyczno-wychowawczych, przedmiotowych systemów oceniania.

#### **2.2. Praktyki psychologiczno-pedagogiczne**

Zasadniczym celem **praktyk psychologiczno-pedagogicznych** jest: (1) zapoznanie studenta-praktykanta z charakterystyką rozwoju psychicznego odpowiedniej grupy wiekowej, z uwzględnieniem takich problemów, jak: ADHD, dysleksja, dyskalkulia, agresja, bunt, brak zaangażowania, trudności pracy w grupie, depresja, uczeń zdolny, uwarunkowania środowiskowe ucznia; (2) ukazanie studentom problemów wychowawczych jakie napotyka nauczyciel pracując z uczniami oraz (3) przygotowanie do samodzielnej obserwacji wybranego ucznia (tzw. studium przypadku). Cele te będą realizowane na trzech poziomach nauczania (podstawowym, gimnazjalnym i ponadgimnazjalnym), w trybie praktyk śródrocznych i ciągłych.

#### Szkoła podstawowa

Zadaniem **praktycznych zajęć pedagogiczno-psychologicznych** w szkole podstawowej jest umożliwienie studentom zdobycia wiedzy i umiejętności niezbędnych w pracy wychowawczej na tym etapie kształcenia. Opiekunem praktyk na terenie szkoły będzie współpracujący z uczelnią pedagog lub psycholog szkolny.

#### Plan praktyk śródrocznych obejmuje:

- zapoznanie z charakterystyką rozwoju psychicznego dzieci klas 4-6, z naciskiem na takie aspekty jak: ADHD, dysleksia, dyskalkulia, uczeń zdolny (2 godz. pogadanki);
- ukazanie problemów wychowawczych jakie napotyka nauczyciel pracując z uczniami klas 4-6 (4 godz. obserwacji lekcji w wybranych przez pedagoga lub psychologa klasach i omówienie zaobserwowanych trudności. Indywidualne zaznaczenie, a następnie omówienie w grupie słabych i mocnych stron poszczególnych uczniów i klasy jako całości);
- studium przypadku samodzielna obserwacja przez studenta wskazanego przez pedagoga lub psychologa ucznia pod kątem sposobu funkcjonowania ucznia w trakcie lekcji z uwzględnieniem jego słabych i mocnych stron (4 godz.).

W ramach **praktyk ciągłych** planowana jest współpraca z pedagogiem lub psychologiem szkolnym w zakresie związanym z poziomem nauczania, na którym odbywają się praktyki. Bedzie ona poprzedzona 2-godzinnym spotkaniem, na którym pedagog/psycholog szkolny wprowadza studenta w specyfikę szkoły i uszczegóławia zadanie, polegające na zapoznaniu się z literaturą w zakresie, w którym student w trakcie praktyk ciągłych będzie mógł prowadzić obserwacje, np. dysleksja, ADHD, integracja grupy, uczeń zdolny. Towarzysząc nauczycielowi przyrody, już w trakcie właściwych praktyk ciągłych, student poznaje jego uczniów, wybiera jednego z nich, charakterystycznego pod wybranym względem (dysfunkcja, uczeń zdolny, uczeń z trudna sytuacją domową itd.). Następnie praktykant przeprowadza obserwację i wywiad z wybranym uczniem, opisuje jego przypadek, charakteryzuje deficyty i potencjały, projektuje dalszą pracę z uczniem, mającą ułatwić mu funkcjonowanie w środowisku szkolnym (8 godz.).

#### **Gimnazjum**

Celem praktycznych zajęć pedagogiczno-psychologicznych w gimnazjum jest umożliwienie studentom zdobycia informacji i umiejętności niezbędnych w pracy wychowawczej na tym etapie kształcenia. Opiekunem praktyk na terenie szkoły będzie współpracujący z uczelnią pedagog lub psycholog szkolny.

**Plan praktyk śródrocznych obejmuje:** 

- zapoznanie z charakterystyką rozwoju psychicznego uczniów gimnazjów, z naciskiem na takie aspekty jak: agresja, bunt, brak zaangażowania, trudności współpracy w grupie, depresja, inicjacja seksualna i inne, a także wybrane aspekty doradztwa zawodowego. (2 godz. pogadanki);
- ukazanie problemów wychowawczych i dydaktycznych jakie napotyka nauczyciel pracując z uczniami gimnazjum (4 godz. obserwacji lekcji w wybranych przez pedagoga lub psychologa klasach i omówienie zaobserwowanych trudności, ale też i potencjałów uczniów tej grupy wiekowej);
- studium przypadku samodzielna obserwacja przez studenta wskazanego przez pedagoga lub psychologa ucznia pod kątem sposobu funkcjonowania w trakcie lekcji (3 godz.);
- rozmowa z wybranym uczniem gimnazjum o jego decyzjach dotyczących dalszej drogi edukacyjnej lub wsparcia jakie uczeń otrzymuje ze środowiska w kontekście jego dokonań edukacyjnych (1 godz.).

W ramach **praktyk ciągłych** planowana jest współpraca z pedagogiem lub psychologiem szkolnym w zakresie związanym z poziomem nauczania, na którym odbywają się praktyki. Bedzie ona poprzedzona 2 godzinnym spotkaniem, na którym pedagog/psycholog szkolny wprowadza studenta w specyfikę szkoły i uszczegóławia zadanie, polegające na zapoznanie się z literaturą w zakresie, w którym student w trakcie praktyk ciągłych będzie mógł prowadzić obserwacje, np. dysleksja, ADHD, integracja grupy, uczeń zdolny.

Towarzysząc nauczycielowi biologii, już w trakcie właściwych praktyk ciągłych, student poznaje jego uczniów, wybiera jednego z nich, charakterystycznego pod wybranym względem (dysfunkcja, uczeń zdolny, uczeń z trudna sytuacją domową itd.). Następnie student przeprowadza obserwację i wywiad z wybranym uczniem, opisuje jego przypadek, charakteryzuje deficyty i potencjały, projektuje dalszą pracę z uczniem, mającą ułatwić mu funkcjonowanie w środowisku szkolnym (8 godz.).

#### **Szko≥a ponadgimnazjalna**

Celem praktycznych zajęć pedagogiczno-psychologicznych jest umożliwienie studentom – przyszłym nauczycielom zdobycie informacji i umiejętności niezbędnych w pracy wychowawczej na tym etapie kształcenia. Opiekunem praktyk na terenie szkoły będzie współpracujący z uczelnią pedagog lub psycholog szkolny.

#### **Plan praktyk śródrocznych obejmuje:**

- zapoznanie z charakterystyką uczniów szkół ponadgimnazjalnych, dodatkowo w kontekúcie doradztwa zawodowego (2 godz. pogadanki);
- Ukazanie problemów jakie napotyka nauczyciel pracując z uczniami szkół ponadgimnazjalnych (4 godz. obserwacji lekcji w wybranych przez pedagoga lub psychologa klasach) i omówienie zaobserwowanych trudności i potencjałów. Indywidualne zaznaczenie, a następnie omówienie w grupie słabych i mocnych stron poszczególnych uczniów oraz klasy jako całości;
- studium przypadku samodzielna obserwacja przez studenta wskazanego przez pedagoga lub psychologa ucznia pod kątem sposobu funkcjonowania ucznia w trakcie lekcji (2 godz.);
- rozmowa z wybranymi uczniami klas pierwszych na temat ich trudności jakie napotykają w szkole oraz trudnościach związanych z podejmowaniem decyzji co do dalszych sposobów kształcenia, w tym wyboru kierunku studiów lub rozmowa z uczniem klasy maturalnej o tym, jak postrzega swoje szanse na realizacje planów dotyczących dalszego kształcenia i wyboru drogi zawodowej (2 godz.).

W ramach **praktyk ciągłych** planowana jest współpraca z pedagogiem lub psychologiem szkolnym w zakresie związanym z poziomem nauczania, na którym odbywają się praktyki. Towarzysząc nauczycielowi biologii, student poznaje jego uczniów, wybiera jednego z nich, charakterystycznego pod wybranym względem (wybijająca się indywidualność, uczeń zdolny, uczeń z problemami edukacyjnymi itd.). Następnie student przeprowadza obserwację i wywiad z wybranym uczniem, opisuje jego przypadek, charakteryzuje deficyty i potencjały, projektuje dalszą pracę z uczniem, mającą ułatwić mu funkcjonowanie w środowisku szkolnym (10 godz.)

Zakłada się, że w efekcie odbytych praktyk psychologiczno-pedagogicznych student będzie czuł się przygotowany do pracy wychowawczej wpisanej w zawód nauczyciela. Efektem materialnym odbytych praktyk na wszystkich poziomach nauczania będzie portfolio, które student opracuje na temat charakterystyki uczniów z każdego poziomu nauczania, z nakreśleniem trudności wychowawczych, jakie mogą wystąpić w tej grupie oraz studium przypadku, czyli opis funkcjonowania obserwowanego ucznia, opracowany dla dysfunkcji/potencja łu/problemu, jaki uczeń posiadał, wsparty literaturowo projekt pracy z uczniem, mającej ułatwić mu funkcjonowanie w środowisku szkolnym.

#### **3. PRZEBIEG I ORGANIZACJA STUDENCKICH PRAKTYK PEDAGOGICZNYCH**

#### **3.1. Plan studenckich praktyk pedagogicznych**

Zgodnie z założeniami przyjętymi w Projekcie, plan studiów na Wydziale Biologii UAM w Poznaniu – kierunek biologia, specjalność nauczanie biologii i przyrody obejmuje 264 godzin praktyk pedagogicznych. Ponadto, w ramach zajęć z dydaktyki aż 60 godz. przeznaczona jest na przygotowanie studentów do praktyk w szkole. Są one realizowane począwszy od 3 semestru studiów I stopnia (licencjackich) do 3 semestru studiów II stopnia (magisterskich). Miejscem praktyk są kolejno szkoły podstawowe, gimnazjalne i ponadgimnazjalne. Szczegółowy plan z podziałem godzinowym oraz uwzględnieniem rodzaju, trybu i miejsca odbywania praktyki przedstawiono w tabeli 1. Dodatkowo należy zwrócić uwagę na to, że:

- 80 godz. praktyki dydaktycznej realizowanej w gimnazjum [\*] obejmuje 19 godz. obserwacji lekcji prowadzonych przez nauczyciela, 27 godz. lekcji prowadzonych przez studenta praktykanta, 30 godz. obserwacji lekcji prowadzonych przez studentów praktykantów, 4 godz. organizacyjne;
- 44 godz. praktyki dydaktycznej realizowanej w szkole ponadgimnazjalnej [\*\*] obejmuje 18 godz. obserwacji lekcji prowadzonych przez nauczyciela, 17 godz. lekcji prowadzonych przez studenta praktykanta, 6 godz. obserwacji lekcji prowadzonych przez studentów praktykantów, 3 godz. organizacyjne.

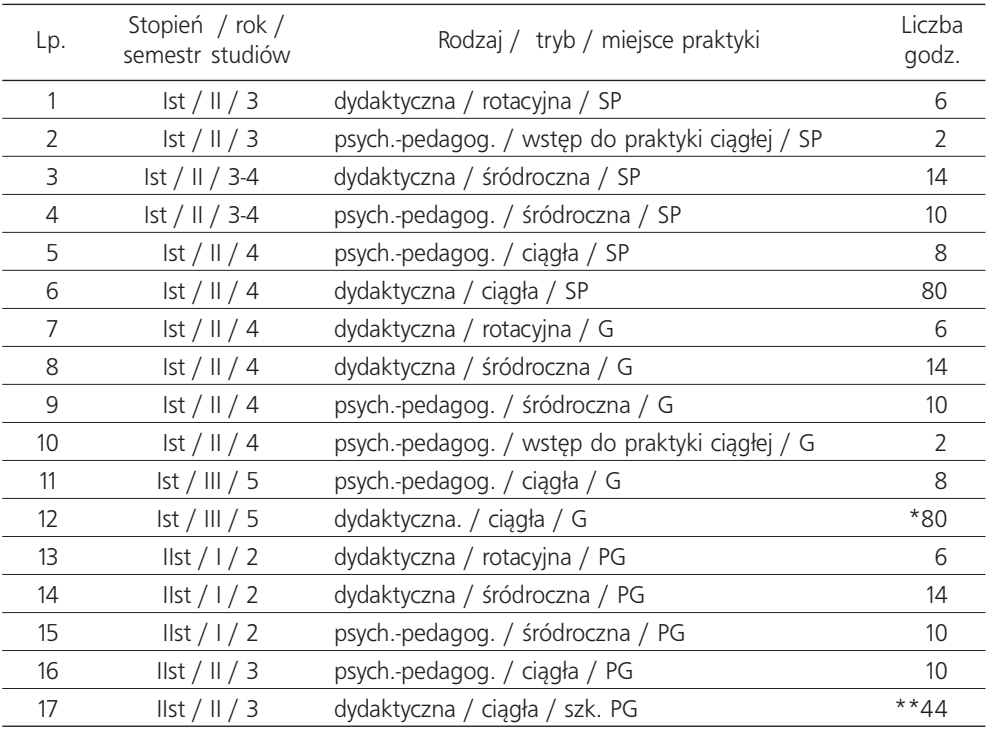

#### Tabela 1. Plan studenckich praktyk pedagogicznych

Objaśnienia: Ist – studia licencjackie, IIst – studia magisterskie, SP – szkoła podstawowa, G – gimnazjum, PG – szkoła ponadgimnazjalna

#### **3.2. Harmonogram studenckich praktyk pedagogicznych**

W ramach Projektu praktyki pedagogiczne prowadzone będą w latach 2010-2014, i obejmą pięć kolejnych lat szkolnych/akademickich: 2010/2011, 2011/2012, 2012/2013, 2013/2014 oraz 2014/2015. W praktykach uczestniczyć będą studenci dwóch roczników: przyjętych na studia w roku akademickim 2009/2010 (I edycja praktyk) i 2010/2011 (II edycja). W roku szkolnym/ akademickim 2010/2011 zainaugurowana zostanie I edycja, natomiast w roku 2011/2012 edycja II. Studenci przystępują do praktyk będąc na II roku studiów I stopnia (licencjackich). Zgodnie z założeniami Projektu w praktykach weźmie udział 67 studentów, którzy w zależności od rodzaju i trybu praktyki będą pracować w grupach 3 lub 12 osobowych (maksymalnie). W większych, 12-osobowych grupach realizowane będą praktyki rotacyjne i śródroczne. Zostaną one przeprowadzone w 3 wybranych szkołach, na każdym poziomie nauczania (podstawowym, gimnazjalnym i ponadgimnazjalnym). W grupach mniejszych, 3-osobowych odbywać się będą praktyki ciągłe. Szczegółowy harmonogram praktyk dydaktycznych przedstawiono w tabeli 2, natomiast praktyk psychologiczno-pedagogicznych w tabeli 3.

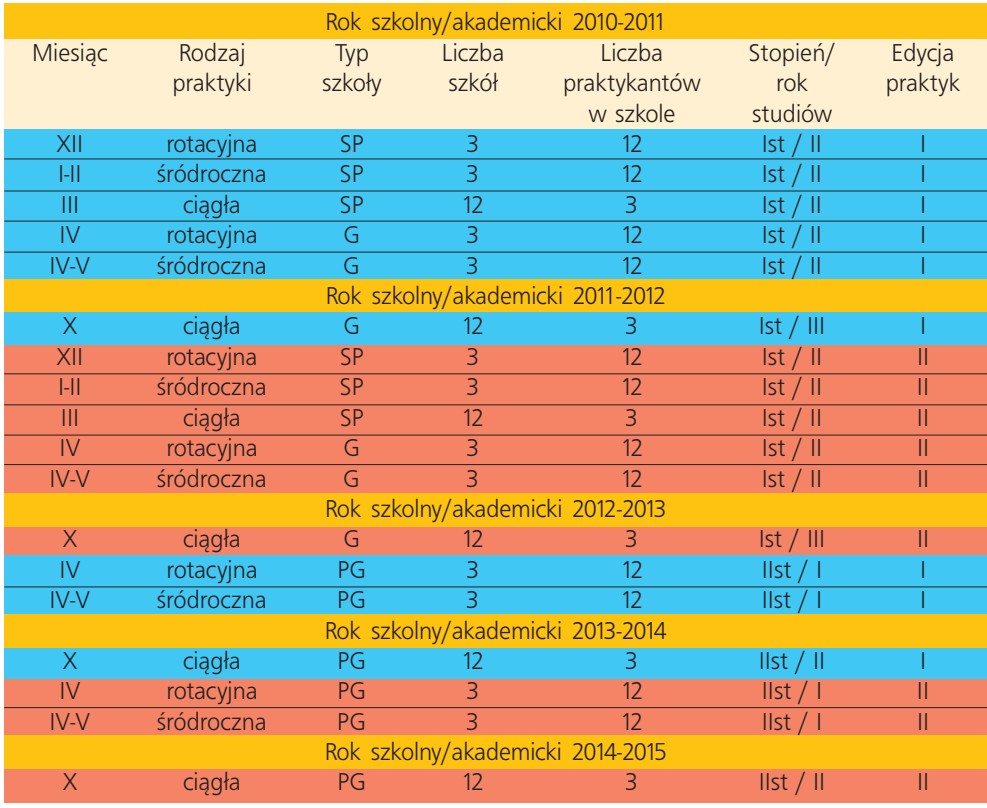

#### Tabela 2. Harmonogram praktyk dydaktycznych

Objaśnienia: Ist – studia licencjackie, IIst – studia magisterskie, SP – szkoła podstawowa, G – gimnazjum, PG – szkoła ponadgimnazjalna; kolorem niebieskim zaznaczono I edycję zaś kolorem czerwonym II edycję praktyk

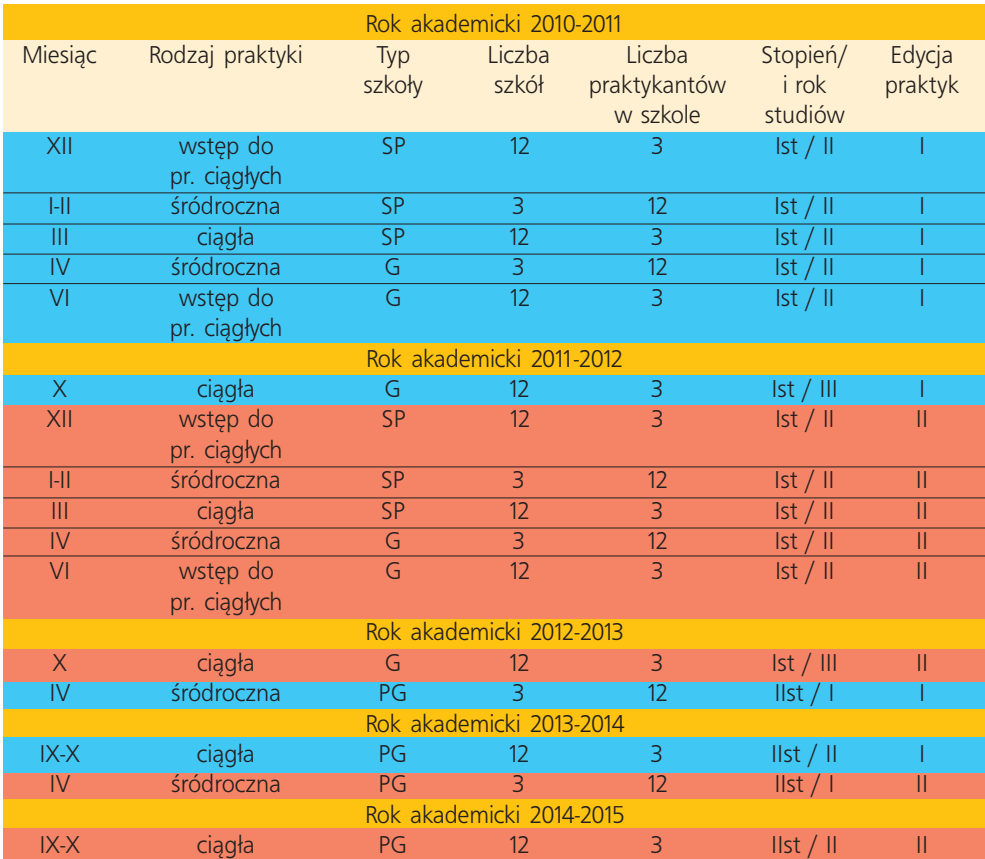

#### Tabela 3. Harmonogram praktyk psychologiczno-pedagogicznych

Objaśnienia: Ist – studia licencjackie, IIst – studia magisterskie, SP – szkoła podstawowa, G – gimnazjum, PG – szkoła ponadgimnazjalna; kolorem niebieskim zaznaczono I edycję zaś kolorem czerwonym II edycję praktyk

#### **4. EWALUACJA STUDENCKICH PRAKTYK PEDAGOGICZNYCH**

Integralnym i bardzo istotnym elementem proponowanego w Projekcie modelu studenckich praktyk pedagogicznych jest ich **ewaluacja.** Wykorzystuje się w niej specjalnie opracowane **narzędzia**, dostosowane do specyfiki praktyk psychologiczno-pedagogicznych i dydaktycznych. Zakładamy, że ewaluacja stanie się źródłem rozwoju dla przyszłych nauczycieli oraz że wytworzone w ramach Projektu narzedzia ułatwia nauczycielom-opiekunom praktyk skuteczna ewaluację celów osiąganych przez studentów.

O ewaluacji dyskutuje się obecnie znacznie częściej niż jeszcze 10 lat temu. Jest to jeden z tych terminów, które nadużywane, stają się coraz trudniejsze do jednoznacznego określenia i zdefiniowania. W słowniku języka polskiego PWN przeczytamy, że ewaluacja jest określeniem wartości czegoś. Najczęściej pod pojęciem ewaluacji rozumie się systematyczne badanie

wartości, warunków albo cech wybranego programu, planu, eksperymentu z punktu widzenia przyjętych kryteriów, w celu jego usprawnienia, rozwoju lub lepszego zrozumienia.<sup>1</sup> W polskich źródłach termin ten pojawił się już w 1928 roku w słowniku Michała Arcta i określany był tam jako: "ocenianie, oszacowanie, określenie wartości" (za Brzezińska, 2004)<sup>2</sup>. W dzisiejszym rozumieniu tego słowa ewaluacja nie ogranicza się do szacowania czy oceniania, jest częścią procesu podejmowania decyzji. Obejmuje wydawanie opinii o wartości działania poprzez systematyczne, jawne zbieranie i analizowanie informacji o programie, planie, itp. w odniesieniu do znanych celów, kryteriów i wartości (Aspiwall i in. 1997)<sup>3</sup>.

Dydaktyków najbardziej interesuje zastosowanie ewaluacji w oświacie, która opisywana jest następująco: "ocena przydatności i skuteczności podejmowanych działań dydaktycznych, wychowawczych i opiekuńczych w odniesieniu do założonych celów, służąca doskonaleniu tych działań." (Rozporządzenie MENiS w sprawie szczegółowych zasad sprawowania nadzoru pedagogicznego...)4 .

Zagadnienie ewaluacji w oświacie jest szeroko dyskutowane w literaturze przedmiotu. Interesująco ujmują ten problem Hawkins i Nederhood (1994)<sup>5</sup>, którzy określają ewaluację jako "Ocenianie tego, czy osiągnęliśmy postawione sobie cele" i dodają, że "Ewaluacja to zbieranie i wykorzystywanie informacji w celu odpowiedzi na pytania dotyczące Twojego programu", oraz, że może ona "być narzędziem, które pomoże Ci odpowiedzieć na (...) pytanie "czy to rzeczywiście coś daje?" Autorzy ci podkreślają również, że "ewaluacja jest Twoją badawczą bronią umożliwiającą rozwój" i NIE JEST TO "strategiczna broń w rękach wroga".

Zdaniem A. Brzezińskiej (2004)<sup>6</sup> z kolei miejsce, rola i zadania ewaluacji w procesie kształcenia zależa od przyjmowanej koncepcji procesu kształcenia. Autorka ta definiuje również ewaluację jako "proces zbierania informacji o przebiegu działania i uzyskiwanych efektach oraz ich analizowania w celu udoskonalenia przebiegu tego procesu i osiągnięcia zamierzonych efektów".

Ewaluacja jest zatem sposobem pozyskiwania informacji z różnych źródeł, jest związana z podejmowaniem decyzji metodycznych i innych warunkujących dalszy rozwój. Niektórzy pedagodzy jak np. prof. Niemierko (2009)<sup>7</sup> zwracają uwagę na obserwowaną w dydaktyce tendencję do rozszerzania tego terminu, który bywa stosowany zamiennie z "ocenianiem" a nawet ze "sprawdzaniem i ocenianiem osiągnięć uczniów traktowanym jako proces łączny i wielostronnie uwarunkowany".

W takim kontekście trudno – zarówno nauczycielom jak i metodykom – nie uśmiechać się gdy ewaluację w fazie ewaluacyjnej scenariusza zajęć lekcyjnych ogranicza się do przykładu,

<sup>&</sup>lt;sup>1</sup> Ubermanowicz S., 2005. "Ewaluacja splotowa InfoKultury. Skala dwuważonych ocen". Wydawnictwo Naukowe UAM, Poznań 2005.

<sup>&</sup>lt;sup>2</sup> Brzezińska A. 2004 "Miejsce ewaluacji w procesie kształcenia" w "Ewaluacja a jakość kształcenia w szkole wyższej" red. A. Brzezińska, J. Brzeziński, A. Eliasz. Academica wydawnictwo SWPS, Warszawa 2004. "Ewaluacja w szkole". Wybór tekstów. Olsztyn, M/G red. H. Mizerek.

<sup>4</sup> Dz. U. Nr 235, poz. 1703, z 15 grudnia 2006, Rozporządzenie MENIS.

<sup>&</sup>lt;sup>5</sup> Hawkins J.D., Nederhood B., 1994. "Podręcznik ewaluacji programów profilaktycznych. Nadużywanie substancji uzależniających i inne problemy społeczne". Warszawa – Olsztyn: Polskie Towarzystwo Psychologiczne, pracownia Wydawnicza.

<sup>&</sup>lt;sup>6</sup> Brzezińska A. 2004 "Miejsce ewaluacji w procesie kształcenia" w "Ewaluacja a jakość kształcenia w szkole wyższej" red. A. Brzezińska, J. Brzeziński, A. Eliasz. Academica wydawnictwo SWPS, Warszawa 2004.

 $7$  Niemierko B. 2009. "Diagnostyka edukacyjna". PWN, Warszawa.

np.: krzyżówka. Tymczasem, tworząc scenariusze zajęć podajemy w nich cele, jakie zamierzamy osiągnąć podczas lekcji, stąd faza ewaluacyjna zajęć powinna służyć sprawdzeniu czy postawione przez nas cele zostały osiągnięte.

#### 5. KONFERENCJE I WARSZTATY – DZIAŁANIA WSPOMAGAJĄCE OSIĄGNIĘCIE **CELÓW PROJEKTU**

Dynamika zmian zachodzących zarówno w systemie szkolnictwa jak i w społeczeństwie stawia nowe zadania przed kształceniem i doskonaleniem nauczycieli. Od współczesnego nauczyciela-wychowawcy oczekuje się szerokiej wiedzy przedmiotowej, umiejętności jej prezentowania oraz zdolności do formowania określonych postaw u uczniów. Chcąc sprostać tym wyzwaniom w realizowanym przez nas projekcie zaplanowano szereg działań wspomagających osiągnięcie tych celów, do których zaliczyć można: (1) cykl warsztatów i konferencji, (2) utworzenie sieci współpracujących ze sobą instytucji – kontaktujących się ze sobą również za pomocą strony internetowej projektu czy platformy internetowej moodle.

W Projekcie poświęca się sporo uwagi kształceniu na odległość (distance learning), w naszym przypadku za pośrednictwem platformy moodle. Może to budzić zdziwienie, czy obawę - dlaczego mamy się tym zajmować? Odpowiedź na to pytanie można znaleźć w postępującym w ostatnich dekadach intensywnym rozwoju technologii komputerowych, a co za tym idzie w lawinowym wzroście udziału e-learningu w szkolnictwie, w działalności firm czy instytucji. E-learning oferuje cały wachlarz możliwości współpracy nauczyciela z uczniami, jakich nigdy wcześniej nie można było obserwować. W trendach światowych wyraźnie zauważalny jest wzrost popularności kształcenia na odległość w podnoszeniu kwalifikacji, kompetencji i umiejętności pracowników. Stąd również taką wagę przypisuje się e-learningowi w programach wspierających kształcenie ustawiczne. Warto zatem skorzystać z tych ofert (dobrodziejstw) także będąc nauczycielem w szkole. Każdy nauczyciel, który poddaje refleksji swoją prace, nie uniknął też pytań o to, ile razy zabrakło na lekcji czasu na zrealizowanie wcześniej założonych celów? Jak często nie udało się przedstawić najciekawszych, choć wykraczających poza program aspektów omawianego tematu? Jak umożliwić poszerzenie wiedzy i nabycie umiejętności uczniom, których zainteresowania wykraczają poza treści podręcznika? Czy też jak pokierować ich samodzielną pracą? Wreszcie, ile czasu ma nauczyciel na lekcji by pochylić się nad uczniem, który potrzebuje wsparcia. Problemy te łatwiej można rozwiązać, jeśli stworzymy własny kurs e-learningowy stanowiący uzupełnienie dla kształcenia tradycyjnego. Czy warto podjąć wysiłek opracowania takiego kursu - na to pytanie każdy z nas musi sobie odpowiedzieć sam. Jednak by dokonać świadomego wyboru, trzeba najpierw poznać narzędzie, które decydujemy się używać, bądź odrzucić.

#### Konferencje

Organizowane przez zespół projektowy konferencje mają na celu zapoznanie uczestników Projektu z jego założeniami, ewaluację i podsumowanie. W ramach konferencji przewidziane są dwie części: zamknięta mająca na celu przedstawienie zagadnień organizacyjnych związanych z realizacją projektu, oraz otwarta skupiająca się na części merytorycznej, związanej z pedagogika i dydaktyka, dająca jednocześnie nauczycielom i zainteresowanym studentom możliwość prezentowania najnowszych trendów, nowinek i pomysłów z zakresu tych dwóch dziedzin nauki. W otwartej części każdej z konferencji przewidziane są wystąpienia naukowców, mające na celu przybliżenie wszystkim uczestnikom Projektu zagadnień związanych z jego tematyka. Podczas pierwszej konferencji inauguracyjnej przewidziane jest również szkolenie z zakresu obsługi i możliwości zastosowania w dydaktyce platformy moodle.

• Konferencja inaugurująca praktyki pedagogiczne w szkołach podstawowych i gimnazjach

Tematyka części I (organizacyjnej) skupiać się będzie wokół zagadnienia kształcenia praktykantów. Przedstawione będą informacje o zasadach prowadzenia praktyk, omówione zostaną narzędzia do ich analizy i ewaluacji, a także podstawy działania platformy moodle, oraz strony internetowej projektu.

Tematyka części II (problemowej): Kreatywny nauczyciel. Jak z praktykanta wykształcić kreatywnego nauczyciela? Psychologiczno-pedagogiczne podstawy systemu motywacyjnego uczniów.

• Konferencja ewaluująca praktyki pedagogiczne w szkołach podstawowych i gimnazjach

Tematyka części I skupiona będzie wokół zagadnienia: Co daje nam ewaluacja? Propozycje ewaluacji zajęć. Podczas tej części konferencji uczestnicy projektu zapoznają się z bieżącą ewaluacją przebiegu praktyk, omówione zostaną najczęściej spotykane problemy i sukcesy.

Tematyka części II będzie obejmowała przygotowanie praktykanta do zajęć pozaszkolnych. Przenieść klasę poza szkołę! Czyli jak prowadzić zajęcia w terenie nie mając poczucia straconego czasu. Pisanie scenariuszy zajęć terenowych, możliwości integrowania wiedzy przyrodniczej w terenie, korzyści wynikające z prowadzenia zajęć przyrodniczych poza klasą szkolną.

• Konferencja oceniająca (podsumowująca) praktyki pedagogiczne w szkołach podstawowych i gimnazjach.

Tematyka części I związana będzie z omówieniem słabych i mocnych stron praktyk. Przedstawione tu zostanie podsumowanie praktyk w szkołach podstawowych i gimnazjalnych. Uporządkowanie praktyk, wyciągnięcie wniosków do dalszej pracy i współpracy pomiędzy partnerami. Prezentacja najciekawszych studenckich portfolio, najlepszych efektów praktyk, zarówno przez pracowników i studentów jak i nauczycieli.

Tematyka części II: Jak wypracować swój styl nauczania? Metodyczne podstawy strategii i stylów nauczania.

• Konferencja inaugurująca praktyki w szkołach ponadgimnazjalnych

Tematyka części I skupiać się będzie wokół zagadnienia kształcenia praktykantów. Przedstawione bedą informacje o zasadach prowadzenia praktyk, omówione zostaną narzędzia do ich analizy i ewaluacji, przedstawione zostaną podstawy działania platformy moodle, oraz strony internetowej projektu.

Tematyka części II związana będzie z nowym przedmiotem nauczania na poziomie szkoły ponadgimanzjalnej – przyrodą. Przyroda po raz drugi, czyli jak poradzić sobie z przygotowaniem lekcji do nowego przedmiotu?

• Konferencja ewaluująca praktyki w szkołach ponadgimnazjalnych

Tematyka części I skupiona będzie wokół zagadnienia: Co daje nam ewaluacja? Propozycje ewaluacji zajęć. Podczas tej części konferencji uczestnicy projektu zapoznają się z bieżącą ewaluacją przebiegu praktyk, omówione zostaną najczęściej spotykane problemy i sukcesy.

Tematyka części II skupiona bedzie wokół zagadnienia wykształcenia nauczyciela przyrodnika. Przenieść klasę poza szkołę! Czyli jak prowadzić zajęcia w terenie nie mając poczucia straconego czasu.

• Konferencja oceniająca (podsumowująca) praktyki w szkołach ponadgimnazjalnych.

Tematyka części I związana będzie z omówieniem słabych i mocnych stron praktyk. Przedstawione tu zostanie podsumowanie praktyk w szkołach ponadgimnazjalnych. Uporządkowanie praktyk, wyciągnięcie wniosków do dalszej pracy i współpracy pomiędzy partnerami. Prezentacja najciekawszych studenckich portfolio, najlepszych efektów praktyk, zarówno przez pracowników i studentów jak i nauczycieli.

Tematyka części II skupiona będzie wokół zagadnienia konstruktywizmu i możliwości jego zaadoptowania w środowisku szkolnym. Czy konstruktywizm jest możliwy w polskiej szkole? Podstawy konstruktywizmu i możliwości jego zastosowania w szkole.

#### Warsztaty szkoleniowe dla nauczycieli - opiekunów praktyk

Przewidujemy organizację 6 warsztatów, podczas których nauczyciele będą mieli okazję pogłębić swoją wiedzę i umiejętności, otrzymają specjalnie dla nich przygotowane materiały szkoleniowe.

Plan warsztatów wygląda następująco:

- I Warsztaty terenowe dla nauczycieli szkół podstawowych i gimnazjów. Tematyka: Komunikacja interpersonalna. Jak mówić, aby uczniowie nas słuchali?
- II Warsztaty terenowe dla nauczycieli szkół podstawowych i gimnazjów. Tematyka: Jak przygotować się do zajęć w terenie?
- III Warsztaty terenowe dla nauczycieli szkół podstawowych i gimnazjów. Tematyka: Integracja wiedzy przyrodniczej; zajęcia terenowe prowadzone przez specjalistów z różnych dziedzin nauk przyrodniczych; planowanie i wykorzystanie środowiska naturalnego jako najlepszego środka dydaktycznego.
- I Warsztaty terenowe dla nauczycieli szkół ponadgimnazjalnych. Tematyka: Jak uczyć przyrody na poziomie szkoły ponadgimnazjalnej? Warsztaty z tworzenia programu dla przyrody w szkołach ponadgimnazjalnych, opracowywanie przykładowych scenariuszy do zajęć z przyrody na poziomie szkoły ponadgimnazjalnej.
- II Warsztaty terenowe dla nauczycieli szkół ponadgimnazjalnych. Tematyka: Kreatywny i refleksyjny nauczyciel – planowanie pracy, zarządzanie czasem, projektowanie, samorealizacia.
- III Warsztaty dla nauczycieli szkół ponadgimnazjalnych. Tematyka: Różne aspekty różnorodności biologicznej i ich wzajemne relacje, jak uczyć o przejawach różnorodności biologicznej w środowisku naturalnym.

#### Warsztaty dla studentów specjalizacji nauczycielskiej

- I Warsztaty dla studentów specjalizacji nauczycielskiej. Tematyka: Komunikacja interpersonalna. Jak mówić, aby uczniowie nas słuchali?
- · II Warsztaty dla studentów specjalizacji nauczycielskiej. Tematyka: Multimedialne środki dydaktyczne – reżyseria i kompozycja filmów, obróbka cyfrowych obrazów, programy komputerowe.
- III Warsztaty dla studentów specjalizacji nauczycielskiej. Tematyka: Jak uczyć przyrody na poziomie szkoły ponadgimnazjalnej? Warsztaty z wykorzystania terenu jako miejsca prowadzenia zajęć z przyrody, tworzenie programu dla przyrody w szkołach ponadgimnazjalnych.
- IV Warsztaty dla studentów specjalizacji nauczycielskiej. Tematyka: Kreatywny i refleksyjny nauczyciel – planowanie pracy, zarządzanie czasem, projektowanie, samorealizacja.

#### **6. Zarządzanie projektem**

Beneficjentem projektu "Szkoła i Uniwersytet – wspólne działania na rzecz podniesienia jakości studenckich praktyk pedagogicznych" jest Uniwersytet im. Adama Mickiewicza w Poznaniu. Osobą uprawnioną do podejmowania decyzji wiążących w jego imieniu jest Prorektor, prof. UAM dr hab. Jacek Guliński.

Partnerami w Projekcie sa:

- Miasto Poznań, w którego imieniu do wiążących decyzji uprawniony jest Zastępca Prezydenta Miasta Poznania, Sławomir Hinc, oraz
- · Poznańskie Stowarzyszenie Oświatowe, reprezentowane przez Wiceprezesa Leszka Ciesielskiego.

Projekt przygotowany został i będzie realizowany na Wydziale Biologii UAM w Poznaniu. Wydział Biologii to jeden z 14 wydziałów UAM. Ma uprawnienia do kształcenia nauczycieli w ramach specjalizacji nauczycielskiej.

W skład zespołu zarzadzającego Projektem wchodzi: Kierownik projektu – prof. dr hab. Bogdan Jackowiak, Dziekan Wydziału Biologii Asystent kierownika projektu – mgr Magdalena Dylewska Koordynatorzy programowi – dr Agnieszka Cieszyńska, dr Eliza Rybska Specjalista ds. promocji – dr Barbara Nagengast Specjalista ds. monitoringu i ewaluacji – dr Renata Dudziak Specjalista ds. finansów – mgr inż. Róża Janusz Specjalista ds. zamówień publicznych – prof. dr hab. Jerzy Błoszyk, Prodziekan Wydziału Biologii Administrator strony www projektu – mgr Rafał Bajaczyk

W zakresie zarządzania strategicznego Kierownik projektu współdziała z Grupą Sterującą, w której skład wejdzie 6 przedstawicieli szkół partnerskich, którzy będą pełnić te funkcje w sposób rotacyjny.

### **CZEŚĆ II – MOODLE BEZ TAJEMNIC**

#### **MA£GORZATA MIRONOWICZ, NIKODEM MIRONOWICZ**

#### **1. PLATFORMA MOODLE**

Platforma nauczania zdalnego to specjalistyczne oprogramowanie, specjalna aplikacja internetowa, która daje możliwość zarzadzania materiałami dydaktycznymi i wszystkimi użytkownikami systemu. Na takiej platformie serwowane są kursy tematyczne dla szerokiej grupy odbiorców.

Czym jest kurs na platformie kształcenia zdalnego? Wszystko zależy od tego w jakim celu wykorzystujemy platforme. Jeśli myślimy o zajeciach prowadzonych w sposób całkowicie zdalny, czyli taki, w którym widzimy się ze studentami tylko na początku i na końcu semestru, to cały proces nauczania odbywa się poprzez platformę. Możliwe jest też rozwiązanie, w którym nie widzimy się ze studentami wcale, wtedy kurs powinien zawierać pełen zasób materiału, podzielony na odpowiednie porcje, przygotowany w różny sposób począwszy od materiałów tekstowych, a skończywszy na animacjach, filmach, interaktywnych testach itp. Wtedy również fora i czaty powinny być dostepne dla uczestników kursu. Jeśli jednak wykorzystujemy platforme, jako wspomaganie procesu kształcenia wtedy kurs zawierać powinien materiały do samodzielnej pracy np. krzyżówki, testy oraz zadania, które uczestnicy kursu przesyłać będą na platformę.

Aby mieć możliwość skorzystania z zasobów platformy kształcenia zdalnego, każdy użytkownik powinien wcześniej założyć na tejże platformie swoje indywidualne konto użytkownika. Każda platforma ma unikalny adres URL i pod tym adresem należy dokonywać logowania. Zadaniem takiej platformy kształcenia zdalnego jest m.in. ułatwienie komunikacji między uczestnikami procesu nauczania, czyli np. komunikacji na linii uczeń-uczeń lub uczeń-nauczyciel, dostępu do zasobów kursowych, plików, materiałów, ocen itp. Platforma nauczania zdalnego jest wirtualnym środowiskiem pracy, umożliwiającym zarówno dystrybucję i zarządzanie kursami jak i kierowanie uczestnikami, daje ona duże możliwości zarówno prowadzącemu zajęcia zdalne jak i osobom uczestniczącym w tym procesie jako uczniowie/studenci.

Na rynku dostępne są platformy komercyjne, czyli takie, za dostęp do których trzeba po prostu zapłacić oraz platformy działające na zasadzie *open source* na licencji GPL. Taką platformą jest **Moodle**. Jest to darmowe oprogramowanie, które można pobrać z Internetu (www.**moodle**.org), dostępne w ponad 150 językach. Nie wymaga od twórcy kursów umiejętności programowania, wystarczą podstawowe umiejętności obsługi edytora tekstu i grafiki oraz umiejętność tworzenia materiałów graficzno-tekstowych. Platforma jest bardzo przyjazna w użytkowaniu i intuicyjna.

**Moodle** jest skrótem od angielskich słów: *Modular Object-Oriented Dynamic Learning Environment* (modularne, obiektowe, dynamiczne úrodowisko nauczania). Moodle jest oprogramowaniem pozwalającym na udostępnianie i zarządzanie kursami i administrowanie użytkownikami<sup>1</sup>.

Korzystanie z platformy **Moodle** możliwe jest po utworzeniu własnego konta użytkownika. Dostęp do zasobów platformy jest zhierarchizowany i może odbywać się na różnych poziomach uprawnień. Standardowo na platformie **Moodle** ustalonych jest sześć poziomów dostępu:

**Administrator** – najwyższy poziom dostępu do platformy, pozwalający na tworzenie, usuwanie, modyfikowanie zasobów oraz kont użytkowników platformy. Administrator dba o poprawne funkcjonowanie platformy oraz przydziela lub modyfikuje uprawnienia wszystkim użytkownikom, którzy mają niższe przywileje dostępu.

**Autorzy kursu** – to osoby, które mają możliwość tworzenia kursów na platformie oraz ich modyfikacji, niekoniecznie muszą być potem prowadzącymi kurs.

Prowadzący z możliwością tworzenia materiałów kursowych – osoba, która może zmieniać zawartość kursu, edytować materiały kursowe, tworzyć nowe skale ocen itp. Może nią być autor kursu choć nie jest to obligatoryjne. Prowadzący kurs może przydzielać lub odbierać uprawnienia innym użytkownikom kursu, jednak zakres tych uprawnień nie może być szerszy niż ten, który sam posiada.

**Prowadzący** – osoba, która może prowadzić kurs na bazie gotowych materiałów nie może jednak dokonywać ich zmiany, ma również ograniczone możliwości związane ze zmianą skali ocen. Jest to dostęp szczególnie przydatny dla kursów, które prowadzone są przez osoby młode jeszcze niedoświadczone np. studentów, doktorantów, nauczycieli stażystów itp.

**Student** – osoba, która jest uczestnikiem, czyli student/uczeń, ma możliwość korzystania ze wszystkich materiałów kursowych, może przesyłać zadania, uczestniczyć w dyskusjach itp., nie może jednak zmieniać materiałów kursowych.

Gość – osoba, która może zobaczyć tylko wybrane fragmenty kursu, nie może z nich korzystać. Najniższe przywileje na platformie Moodle.

Administrator może zmieniać przywileje w ramach wszystkich ustalonych poziomów dostępu do platformy, może również tworzyć nowe poziomy.

#### 2. KONTO UŻYTKOWNIKA

Co trzeba zrobić na początku, aby móc korzystać z zasobów platformy **Moodle**? Należy założyć swoje własne konto użytkownika. Korzystając z dowolnej przeglądarki internetowej wpisujemy adres platformy (unikalny dla każdej platformy). Istnieje kilka sposobów zapisania się na kurs. Wszystko zależy od systemu zapisywania przyjętego przez osoby zarządzające platforma. Do jednej z najczęściej stosowanych metod należy **Uwierzytelnienie z wykorzystaniem poczty elektronicznej**.

Potwierdzenie e-mailem jest domyślną metodą uwierzytelniania (warunkiem założenia w ten sposób konta na platformie jest posiadanie skrzynki e-mail). Użytkownik rejestruje się na platformie wypełniając krótki formularz, w którym wybiera/tworzy własną nazwę użytkownika, hasło i wprowadza podstawowe dane osobowe. Dane te są wysyłane na platformę, następnie od administratora platformy wysyłane jest potwierdzenie na adres e-mail podany w formularzu. E-mail zawiera bezpieczny link do strony, na której użytkownik powinien potwierdzić zarejestrowanie swojego konta. Link aktywny jest przez 48 godzin, jeśli konto nie zostanie aktywowane w tym czasie, procedurę jego zakładania należy powtórzyć. List od administratora platformy do osoby zakładającej konto użytkownika wysłany jest automatycznie po każdej skutecznej próbie wysłania wypełnionego formularza na platformę.

Operacja zakładania konta jest jednorazowa. Przy kolejnych próbach logowania się na platforme należy wpisać nazwę użytkownika i hasło, które zostało wpisane w formularzu. Na platformie **Moodle** na jeden adres e-mail można założyć jedno konto użytkownika. Utworzenie konta na platformie nie jest jednoznaczne z dostępem do serwowanych tam kursów. Z reguły kursy chronione są za pomocą tzw. klucza dostępu. Jest to kombinacja liter i cyfr, inna dla każdego kursu, którą prowadzący podaje uczestnikom kursu na pierwszych zajęciach lub przesyła e-mailem. Tylko te osoby, które znają klucz dostępu do kursu mogą się na kurs zapisać. Mając założone konto użytkownika na platformie **Moodle**, należy je zmodyfikować np. wstawiając swoje zdjęcie, wpisując krótką informację o sobie. Po dokonaniu tych zmian każdorazowo po zalogowaniu się na platformie, wyświetlane będą imię i nazwisko użytkownika oraz jego zdjęcie. Wszystkie dokonane zmiany należy zawsze potwierdzić widniejącym na końcu strony przyciskiem Zmień profil.

#### **3. TWORZENIE MATERIAŁÓW EDUKACYJNYCH**

Przyjęło się stosować termin "kurs" do wszystkich materiałów edukacyjnych tworzonych na platformach kształcenia zdalnego w obrębie danego przedmiotu, i tak dla przykładu: terminem Kurs Technologii Informacyjnej definiuje się wszystkie materiały, które są dla studenta publikowane na platformie, pomocne w zrozumieniu omawianych treúci, zhierarchizowane, podzielone na bloki tematyczne i publikowane w odpowiednich przedziałach czasowych. Student ma również do dyspozycji takie narzędzia jak fora dyskusyjne, czaty, e-mail za pomocą, których może kontaktować się z prowadzącym zajęcia. Ma też ściśle określone zadania do wykonania, które pozwalają mu np. na przesyłanie plików na platformę.

Materiały w dowolnym kursie na platformie **Moodle** tworzyć mogą użytkownicy, którzy mają do tego kursu dostęp z odpowiednimi przywilejami, przydzielonymi im przez administratora. Standardowo takie możliwości mają osoby, które mają przydzielone uprawnienia Prowadzącego z możliwością tworzenia materiałów. Kolejność działań na platformie Moodle prowadzącą do tworzenia elementów kursu można ująć w czterech podstawowych krokach:

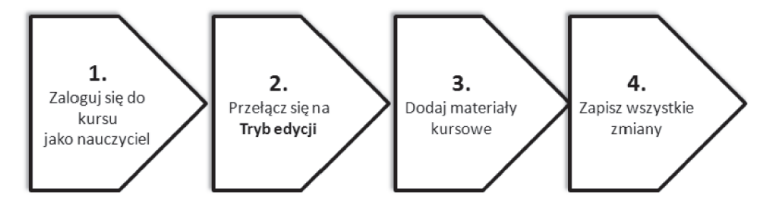

Rys. 1. Kolejne kroki podczas tworzenia materiałów kursowych

- **Krok 1** Logujemy się jako Prowadzący do kursu na platformie Moodle.
- **Krok 2** n Mając takie przywileje po wejściu do kursu widoczny jest przycisk *Włącz tryb edycji.* Jego wybranie uaktywnia dodatkowe dwie opcje pozwalające na tworzenie elementów składowych kursu: *Dodaj zasób* oraz Dodaj *sk≥adowπ*
- Krok 3 Dodajemy materiały kursowe.
- **Krok 4** Zapisujemy wszystkie dokonane zmiany.

#### Dodaj zasób

Rozwinięcie okna *Dodaj zasób* pozwala na wybór jednej z sześciu podopcji: Wstaw etykiete, Utwórz stronę tekstową, Utwórz stronę HTML, Link do pliku i strony WWW, Wyświetl katalog plików, Dodaj pakiet IMS.

**Utwórz stronę tekstową** – dzięki tej opcji tworzyć możemy materiały tekstowe. W nowym oknie należy wpisać nazwę dla nowotworzonego materiału, streszczenie, czyli krótką informację, czego dany materiał dotyczy oraz wprowadzić tekst właściwy w oknie prostego formularza. Tekst wprowadzić można również z gotowych już dokumentów za pomocą opcji **Kopiuj/Wklej**.

Na końcu należy zaznaczyć formatowanie tekstu, sposób w jaki tekst widoczny będzie dla użytkowników. Wszystko zależy od doświadczenia osoby tworzącej materiał tekstowy, choć zwykle można nie zmieniać ustawień automatycznych i tekst pokazuje się zgodnie z oczekiwaniami twórcy. Możliwy jest wybór:

- **· Automatyczny format Moodle** wystarczy wpisać tekst, po zapisaniu wprowadzonego tekstu, **Moodle** automatycznie wykona kilka czynności formatujących<sup>2</sup>.
- **Format HTML** tekst zostanie sformatowany jako kod HTML.
- **Zwykły tekst** format ten jest przydatny gdy tekst zawiera dużo kodu HTML, lub innego kodu, który ma zostać przedstawiony w niezmienionej postaci.
- **· Markdown** alternatywny sposób konwertowania tekstu, tekst jest konwertowany do HTML bez konieczności korzystania z kodu HTML.

Na koniec potwierdzamy przyciskiem Zapisz i wróć do kursu jeśli chcemy wrócić do głównego widoku kursu lub przyciskiem Zapisz i wyświetl jeśli chcemy zobaczyć jak wygląda nasz dokument.

**Wstaw etykiete** – opcja ta pozwala na tworzenie tekstowych lub graficznych "przerywników" w kursie, w celu np. lepszego uporządkowania prezentowanego materiału na platformie lub w celu dokonania streszczenia, podsumowania

**Utwórz stronę HTML** – tekst zostanie sformatowany jako kod HTML. Przy tworzeniu zasobów kursowych z wykorzystaniem opcji Utwórz stronę HTML można korzystać z wygodnego edytora, wyświetlającego się w oknie Utwórz stronę HTML lub można przełączyć się na widok czystego kodu HTML. Wybór zależy od umiejętności użytkownika platformy.

Tworząc materiał możemy określić czy na platformie będzie on wyświetlany w tym samym czy w nowym oknie przeglądarki. W praktyce można zmienić sposób wyświetlania się zasobu już w trakcie trwania kursu, w zależności od potrzeb i oczekiwań uczestników zajęć.

Na koniec potwierdzamy przyciskiem **Zapisz i wróć do kursu,** jeśli chcemy wrócić do głównego widoku kursu lub przyciskiem **Zapisz i wyświetl,** jeśli chcemy zobaczyć jak wygląda nasz dokument.

Link do pliku lub strony WWW – dostęp do materiału kursowego na platformie Mo**odle** może być realizowany przez link do odpowiedniego pliku lub strony WWW. Po wybraniu tej opcji wyświetli się okno tworzonego zasobu, w którym istotne są dwa przyciski **Przeúlij plik i Szukaj strony WWW**.

Tworząc zasoby kursowe, dobrze jest pamiętać o dwóch rzeczach:

- Materiały kursowy powinny być uporządkowane, podzielone na foldery, których nazwy powinny być związane z ich zawartością (jeśli na przykład kurs zawiera osiem bloków tematycznych, dobrze jest utworzyć w zasobach na platformie osiem folderów i nazwać je kolejno np. *Blok 1, Blok 2* itd. W tych folderach można tworzyć kolejne podfoldery zgodnie z zasadą: nazwa związana jest z zawartością plików w danym folderze).
- · Wszystkie pliki, do których tworzone są linki, powinny znaleźć się w zasobach na platformie, w folderach tematycznie związanych z nimi nazwą np. zdjęcie użytkownika można przesłać na platformę do folderu, który wcześniej został tam utworzony o nazwie Mój *profil.*

Aby wybrać plik, który ma być przesłany na platformę wybieramy przycisk **Prześlij plik**, a następnie w nowym oknie przycisk **Przeglądaj**. W kolejnym oknie pojawi się widok dysku komputera, na którym obecnie użytkownik pracuje. Należy zaznaczyć plik ten, który ma być na platformę przesłany i zatwierdzić, widocznym na dole okna, przyciskiem **Otwórz**.

Jeśli przesyłanie pliku przebiegło bez zakłóceń, będzie on widoczny na platformie, jego nazwa wyświetli się w zasobach kursowych, a przy niej aktywny wyraz **Wybierz**, którego wybranie spowoduje ustalenie aktywnego linku do tego właśnie zasobu.

Przycisk Szukaj strony WWW - po wybraniu tego przycisku pojawia się okno przegladarki, w którym można wyszukać konkretny adres, skopiować go, wrócić do widoku tworzenia zasobu linku i wkleić w oknie Lokalizacja. Jeśli znamy URL zasobu, do którego tworzymy link, wystarczy ten adres wpisać. Na koniec potwierdzamy przyciskiem **Zapisz i wróć do kursu** lub przyciskiem **Zapisz i wyúwietl**.

**Wyświetl katalog plików** – materiał kursowy może być także wyświetlony na platformie w postaci folderu wraz z jego zawartością. Dobrze jest dbać o zasadę, aby przesyłać pliki na platforme do folderów o nazwach ustalonych według pewnego klucza. Pozwoli to prowadzącemu na lepsze zarządzanie zasobami. Jeśli już taki podział mamy dokonany to możemy udostępnić cały katalog z plikami, wystarczy w oknie tworzenia tego zasobu wybrać z listy nazwę wyświetlających się folderów. Na koniec potwierdzamy przyciskiem Zapisz i wróć do **kursu** lub przyciskiem **Zapisz i wyúwietl**.

**Dodaj pakiet IMS** - standard treści e-learningowych **IMS Global Learning Consor**tium, podobny do standardu SCORM. Pakiety IMS nie pozwalają na tworzenie i przeprowadzenie testów.

Przesyłając pakiet **IMS** na platformę **Moodle** możemy ustalić dodatkowe parametry dla zasobów w nim zawartych takie jak: menu nawigacji strony, spis treści czy przycisk nawigacji.

#### Dodai składowa

Rozwinięcie okna **Dodaj składową** pozwala na wybór kilku podopcji:

Ankieta, Baza danych, Czat, Forum, Głosowanie, Lekcja, Quiz, Scorm, Słownik pojęć, Wiki, Zadania.

**Zadania** – umożliwiają prowadzącemu określenie pracy, którą uczestnicy zajęć mają wykonać w formie elektronicznej (w dowolnym formacie) i przesłać na platformę. Typowe zadania to np. wypracowania, projekty, raporty itp. Moduł ten posiada funkcje umożliwiające wystawianie ocen. Zadania powinny być zawsze bardzo dobrze opisane tak, aby uczestnicy zajęć nie mieli wątpliwości czego się od nich oczekuje. Zadania mogą przez prowadzącego ustalone jako:

- **Zaawansowane ładowanie plików** pozwala na jednorazowe przesłanie więcej niż jednego pliku, prowadzący może również ustalić parametry takie jak: możliwość usuwania plików przez osobę czy możliwość dodawania przypisów do przesyłanych zadań.
- **· Tekst online** ten rodzaj zadania pozwala uczestnikowi zajęć na tworzenie zadania z wykorzystaniem edytora dostępnego na platformie **Moodle**.
- **Prześlij plik** pozwala na przesłanie jednego pliku w ramach zadania.
- Zadanie offline zadanie nie jest realizowane na platformie, nie jest też wymagane przesłanie pliku lub plików. Możliwe jest jednak ustalenie ocen za zadanie. Przykład takiego zadania – zadanie dotyczy przeczytania konkretnej pozycji książkowej mającej służyć jako kanwa do dyskusji na zajęciach za dwa tygodnie.

Tworząc zasób **Zadania** należy wpisać: nazwę zadania i treść zadania. Korzystać należy z edytora dostępnego na **Moodle**. Następnie przypisać należy ocenę maksymalną dla danego zadania i określić przedział czasowy, w którym zadanie dostępne będzie dla uczestników kursu. Jeśli zadanie wiąże się z przesyłaniem plików należy dodatkowo zaznaczyć czy możliwe będzie ich przesyłanie po ustalonym wcześniej terminie, czy prowadzący otrzymuje powiadomienie na skrzynkę e-mail o przesłanym plików przez uczestnika kursu oraz jaki będzie dopuszczalny rozmiar pliku przesyłanego na platformę.

**Quiz** – umożliwia prowadzącemu tworzenie testów w postaci quizów, które zawierać mogą pytania wielokrotnego wyboru, pytania typu prawda/fałsz, pytania krótkiej odpowiedzi. Pytania uporządkowane są według kategorii, przechowywane w bazie danych i mogą być ponownie wykorzystywane w ramach danego kursu lub nawet przenoszone do innego kur $su<sup>3</sup>$ .

Tworząc quiz zaczynamy od wpisania i wybrania podstawowych informacji takich jak:

- Nazwa quizu oraz krótkie wprowadzenie czego on dotyczy i czego oczekujemy od osób przystępujących do jego rozwiązania. Wprowadzenie powinno być napisane w sposób krótki i jednoznaczny tak, aby osoba rozwiązująca quiz nie miała wątpliwości jak z niego korzystać.
- Parametry czasowe tzn. zdefiniowanie od kiedy quiz będzie otwarty dla użytkowników (np. od 18 września 2010 roku od godziny 9.30) oraz kiedy będzie zamknięty czyli nieaktywny na platformie (np. do 25 września 2010 godz. 23.55).
- Limit czasu przeznaczonego na rozwiązanie guizu. Uzależniamy go od liczby pytań dostępnych w quizie (np. na rozwiązanie 10 pytań uczestnik ma 15 minut).
- Można również przyzwolić na więcej niż jedno podejście do rozwiązania quizu, wtedy dodatkowo możemy ustalić przedział czasowy między pierwszym, a drugim podejściem oraz, jeśli podjeść do rozwiązania quizu jest więcej, czas pomiędzy kolejnymi podejściami np. po pierwszej próbie rozwiązania quizu użytkownik musi poczekać 20 minut, aby móc kolejny raz rozwiązać quiz, a po drugiej próbie, 15 minut, aby móc spróbować kolejny raz podejść do jego rozwiązania.
- Dalej ustala się parametry związane ze sposobem wyświetlania pytań na stronie. Związane jest to przede wszystkim z ustaleniem liczby pytań, która jednorazowo będzie przedstawiana użytkownikowi na ekranie. Można też zmieniać kolejność ich wyświetlania się podczas kolejnych podejść do rozwiązania quizu oraz zmieniać kolejność wewnątrz danego pytania.
- Określamy, także liczbę podejść do rozwiązania quizu, decydujemy czy każda nowa próba jego rozwiązania ma być realizowana na podstawie poprzedniej (opcja ta zawiera dokonane już rozwiązania z poprzedniej próby) oraz czy decydujemy się na tryb adaptacyjny czyli taki, w którym użytkownik może odpowiadać wielokrotnie na pytanie nawet podczas tego samego podejścia do quizu.
- Stopnie to kolejny element quizu, ustalamy metode oceny, może być to najwyższa ocena ze wszystkich prób, może być średnia ze wszystkich podjeść lub ocena z pierwszego bądź ostatniego podejścia. Można również zastosować kary. Stosuje się je tylko wtedy, gdy quiz jest uruchomiony w odpowiednim trybie. Użytkownik może spróbować ponownie podejść do rozwiązania quiz po tym jak wcześniej źle go rozwiązał. Wtedy można nakładać kary dla błędnych odpowiedzi, które będą odejmowane od końcowej oceny za pytanie.
- Po rozwiązaniu quizu ważna jest informacja zwrotna dla użytkownika. Taka informację możemy zdefiniować w trzech obszarach: Natychmiast po próbie, Później, gdy quiz jest *wciąż otwarty* oraz Po zamknięciu quizu. Informacja, którą po rozwiązaniu quizu otrzymuje użytkownik dotyczyć może: Udzielonej odpowiedzi, Poprawnej odpowiedzi, Informacji zwrotnej, Ogólnej informacji zwrotnej, Punktów,
- Quiz może być dostępny dla użytkowników również na hasło, które prowadzący wpisuje w obszarze związanym z bezpieczeństwem quizu. Aby ograniczyć dostęp do quizu tylko dla wybranej grupy użytkowników można zdefiniować listę ich adresów IP.
- Na koniec potwierdzamy przyciskiem Zapisz i wróć do kursu lub przyciskiem Zapisz i wy*úwietl*.
- Kolejny krok to tworzenie pytań do quizu lub wybranie pytań z bazy pytań już istniejących. Pytania w bazie danych są standardowo przydzielane do kategorii o nazwie identycznej z nazwą kursu. W rozwijanym oknie *Utwórz nowe pytanie* należy wybrać rodzaj tworzonego pytania. Możliwe jest tworzenie pytań typu: obliczeniowe, opis, dłuższa odpowiedź, dopasuj odpowiedź, wielokrotny wybór, krótka odpowiedź, numeryczne, losowo wybierane pytania typu dopasuj odpowiedź, prawda/fałsz.

Aby dodać pytanie do quizu należy wybrać ikonę strzałek, dzięki temu w lewej części okna Pytania tego quizu będzie się ono wyświetlać. Obok nazwy pytania wyświetla się również: kolejność, typ ocena oraz akcja. Ważna jest opcja *Ocena*, standardowo wyświetla się wartość 1, widoczna jest również wartość Razem, dotycząca sumy punktów przypisanych do wszystkich pytań w danym quizie. Pod pytaniami widnieje okno *Maksymalna ocena*, która powinna być proporcjonalnie dostosowane do ustalonej przez prowadzącego oceny maksymalnej za dany quiz. Innymi słowy nawet za quiz, który zawiera 10 pytań można uzyskać 30 punktów.

#### **4. ZARZĄDZANIE NA PLATFORMIE**

Oprócz tworzenia zasobów, materiałów kursowych platforma kształcenia zdalnego daje duże możliwości związane z zarządzaniem procesem nauczania. Związane jest to z użyciem wszystkich możliwych narzędzi jakie daje platforma do zarządzania zarówno uczestnikami procesu nauczania oraz ich aktywnościami. Z pomocą tych narzędzi możliwe jest zorganizowanie uporządkowanego i wygodnego procesu kształcenia dla wszystkich jego uczestników zarówno dla studentów jaki i prowadzących. Dzięki platformie możliwe jest zebranie w jednym miejscu dużych zasobów wiedzy, dzięki narzędziom komunikacyjnym takim jak czaty, fora dyskusyjne i organizacyjnym takim jak kalendarze, moduły konferencyjne, mają one możliwość swobodnego przepływem we wszystkich kierunkach.

W nauce on-line osoba prowadząca zajęcia ma do spełnienia nieco inna rolę niż w procesie nauczania tradycyjnego. Przede wszystkim nie występuje tylko w roli wykładowcy, ale jest raczej osobą, która zarządza procesem nauczania, wspiera uczestników kursu, motywuje ich do działania, zachęca do dyskusji na forach, do aktywności na czatach, czuwa nad terminowością wykonywanych zadań, służy pomocą i wsparciem w razie problemów, monitoruje pracę każdego uczestnika z osobna oraz wszystkich uczestników kursu jako grupy. W e-learningu uczący się ma o wiele więcej swobody związanej z wyborem materiału, sposobu z nich korzystania, czasu oraz miejsca nauki. To uczący się powinien sam określić i kontrolować swój własny sposób uczenia się, a także odpowiedni zarządzać swoim czasem. W tradycyjnym procesie kształcenia to prowadzący jest osobą kierującą tym procesem. To on tworzy i nadaje kierunki związane z omawianym materiałem poprzez wskazanie rzeczy najistotniejszych. W e-learningu prowadzący powinien wspomagać proces nauczania, ale nie kierować nim bezpośrednio. Jego zadaniem jest aktywizacja i zachęcanie do udziału np. w forach dyskusyjnych, udzielanie odpowiedzi na posty i e-maile, inicjowanie dyskusji na forach nadzorując jednocześnie ich poziom, udzielanie komentarzy do zadań przesyłanych przez uczących się, inspirować do współpracy i oczywiście kontrolować, obserwować aktywności uczestników zajęć na platformie, a co za tym idzie wykrywać problemy i pomagać w ich rozwiązaniu.

Bibliografia:

- 1. http://www.moodle.org.pl/  $04.09.2010$
- 2. http://siup.amu.edu.pl/moodle/help  $-$  04.09.2010
- 3. http://docs.moodle.org/pl/Quizy  $-$  12.09.2010

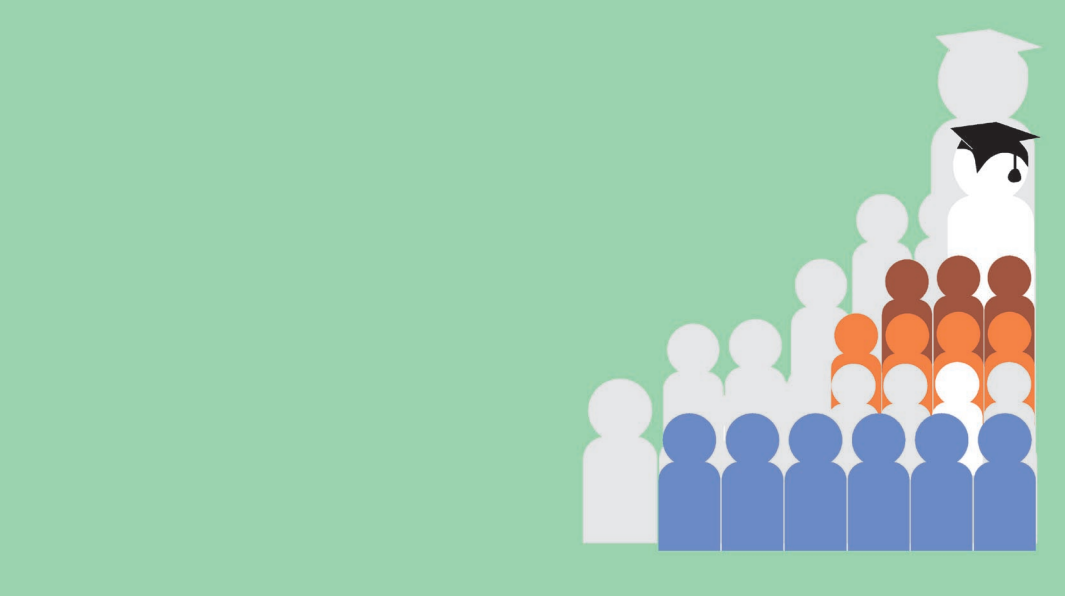

# EGZEMPLARZ BEZPŁATNY